**آزمایش شماره ی 6**

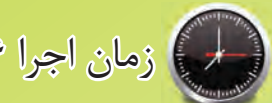

# زمان اجرا 16 ساعت آموزشی

## **دروازه های منطقی**

### **هدف کلی آزمایش**

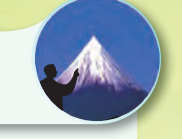

**بررسی عملی دروازه های منطقی پایه**

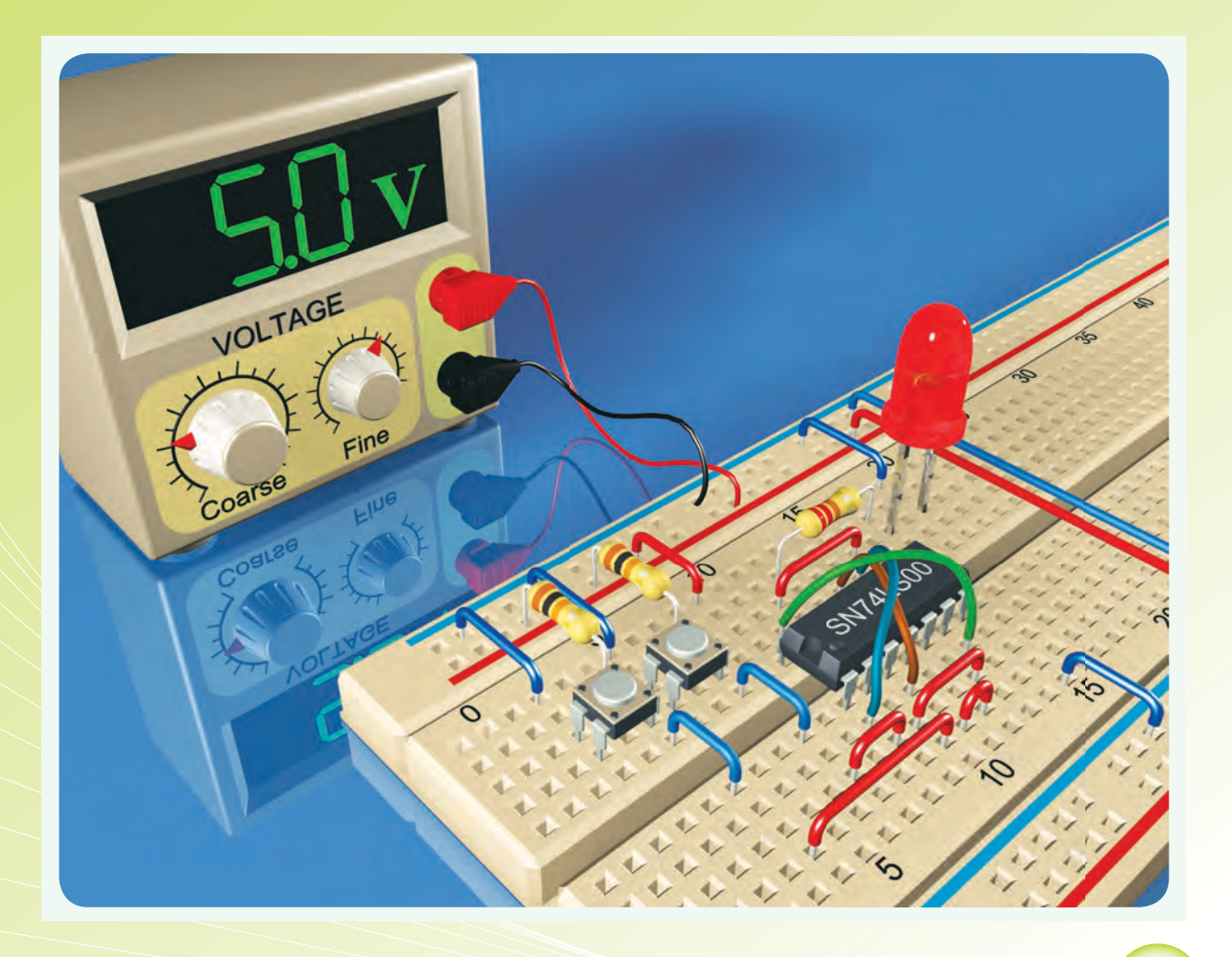

سؤالهای شمارهی تراشههای **هدف های رفتاری** در پایان اجرای این آزمایش از فراگیرنده انتظار می رودکه:

-14 مشخصات فنی تراشه های 7400 و 7402 را با استفاده از Sheet Data به دست آورد. -15 مدارهای NAND و NOR را با استفاده از تراشه های مختلف ببندد. -16 جدول صحت دروازه های منطقی NAND و NOR را تجزیه و تحلیل کند. -17 بــه کمــک دروازه هــای NAND، دروازه هایAND OR و NOT را بسازد. -18 بــه کمــک دروازه هــای NOR، دروازه هــای AND OR و NOT را بسازد. -19 تابع »یای انحصاری« را اجرا کند.  $NAND$  تابــع یای انحصــاری (EX-OR) را با گیت NAND اجرا کند. -21 جدول صحت OR-EX را تحلیل کند. -22 توابع ســاده ی منطقی را در فرم NAND-NAND اجرا کند. -23 کلیه ی آزمایش های مربوط به این قســمت را با استفاده از نرم افزار شبیه سازی کند. -24 اهداف تعیین شــده در حیطه ی عاطفی که در آزمایش )1( آمده است را اجرا کند. -25 گزارش کار مستند و دقیق بنویسد. -26 به سؤال های الگوی پرسش پاسخ دهد.

-1 به سؤال های نظری کارگاهی آزمایش شماره ی )5( پاسخ دهد. -2 مدارهای دیودی AND و OR را ببندد. -3 جدول درستی آن ها را تجزیه و تحلیل کند. -4 مدار ترانزیستوری گیت NOT را ببندد. -5 مشخصات جدول صحت گیت NOT را تجزیه و تحلیل کند. -6 تراشـه هـــای 7408 )AND )و 7432 )OR )و7404 ا تشریح کند. (NOT) -7 مدارهای کلیدی AND ،OR و NOT را ببندد. -8 جدول صحت گیت های بسته شده را به دست آورد. -9 ظرفیت ورودی دروازه های پایه را افزایش دهد )به صورت عملی). -10 اتحادهای اساســی منطقی را به کمک دروازه های پایه چند نمونه تراشه اجراکند. -11 اثــر ورودی های بــاز را بر خروجــی دروازه های OR و AND تحلیل کند. -12 قضایای شــرکت پذیری، جابه جایی و توزیع پذیری را با اســتفاده از دروازه های OR وAND تحلیل کند )به صورت عملی و نظری). -13 پایه های تراشــه های صنعتی 7400 و7402 را مشخص کند.

### **ّ -6-1 اطالعات اولیه**

مدارهــای دیجیتال، ترکیبی از یک ســری مدارهای الکترونیکی هســتند که بین دو حدّ تعریف شـدهى منطقی »صفــر و یــک« کار می کننــد. ایــن مدارها ماننــد همه ی سیستم های منطقی،تابع قوانین جبر بول هستند.

جبر بول نوعی دســتگاه ریاضی اســت که بر اســاس متغیرهایی بنا شده است که دارای دو حالت ممکن هستند. بســیاری از این مســائل را می توان با متغیرهــای دو حالته

توصیــف کرد؛ برای مثال، »هوا بارانی اســت« یا »هوا بارانی نیســت«. »المپ روشن است« یا »المپ خاموش است«. در اکثر حالت ها یک وضعیت، وارون وضعیت دیگر است.

تئــوری منطقی نیز مربوط به متغیرهایی اســت که دو حالت ممکن دارند؛ بدیــن ترتیب که موضوع را می توان با اســتفاده از یکی از حالت های درست یا غلط تعریف کرد. ارتباط بین این دو حالت تابع قوانینی اســت و این قوانین را

**6**

 $\gamma$ 

دانشمند انگلیسی به نام »جورج بول« براساس یک قاعده ی ریاضی بیان کرده اســت و به همین دلیل این سیستم به نام جبر بول شهرت یافته است.

در جبــر بول دو حالت یک متغیر را با دو رقم «۰» و »1« نشان می دهند.

متغیرهای بول را می توان با حروف A، B و ... نمایش داد؛ برای نمونه، اگر یک متغیر را با حرف A نشان دهیم،A می تواند مســاوی »0« یا مســاوی »1« باشــد. در جبر بول عملیات ممکن بین متغیرها، به وســیله ی قوانین ســاده ای نظم داده می شــوند، این متغیرها در جبر بول فقط دارای دو مقدار »0« و »1« هستند؛ از این رو، تعداد حاالت ممکن در عملیات جبری محدود است و می توان آن ها را در جدولی که به آن «جدول صحّت» میگویند، خلاصه کرد. در این بخش با دروازه های منطقی پایه به طور عملی آشنا می شوید.

**-6-2 نکات ایمنی** 

-6-2-1 کلیه ی نکات ایمنی گفته شده در آزمایش یک را مجدداً مرور کنید و آنها را در فرآیند اجرای آزمایش به کار ببرید.

-6-2-2 نــکات ایمنی ذکر شــده در آزمایش های 3 و۴ را مجــدداً مطالعه کنید و آنها را هنگام اجرای آزمایش به کار ببرید.

-6-2-3 بــرای این که آزمایش های شــ ً ما کامال قابل جرا باشد و پاســخ دهد، حتماً آیسیها را روی سوکت که دارای پینهدر است نصب کنید.

-6-2-4 هنــگام جازدن آی ســی در داخل ســوکت مراقب پایه های آن باشید تا خم نشوند.

-6-2-5 هنــگام بیرون آوردن آی ســی از ســوکت از ابزار مخصوص بیرون آوردن آی ســی که »آی ســ ِی کش« نامیده می شــود اســتفاده کنید. در شکل 6-1 چند نمونه از این ابزارها را مشاهده می کنید.

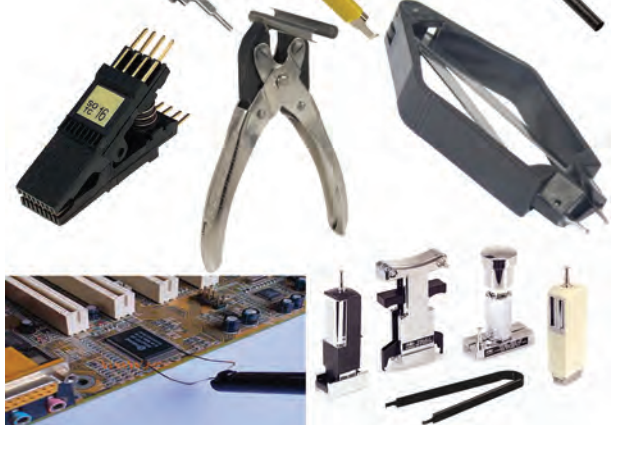

**شکل -6-1 چند نمونه ابزار بیرون آوردن و نصب آی سی روی سوکت** 

-6-2-6 برخی از آی ســی ها به بار الکترواســتاتیک حساس هستند و در اثر تماس دست آسیب می بینند. در این شرایط از دست بند مخصوص اتصال زمین استفاده کنید.

### **-6-3 اجرای نرم افزاری آزمایش**

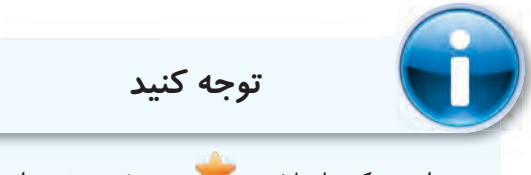

مواردی که با عالمت مشــخص شده است را در کتاب گزارش کار و فعالیت های آزمایشگاهی )جلد دوم کارگاه الکترونیک عمومی) درج نمایید.

-6-3-1 هــدف کلــی آزمایــش را در کتــاب گزارش کار و فعالیت های آزمایشگاهی بنویسید.

-6-3-2 به مدارهای شبیه ســازی شــده که توسط مربی کارگاه ارائه می شود به طور دقیق توجه کنید و نحوه ی شبیه سازی را یاد بگیرید.

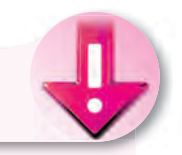

**نکته ی مهم**

 اجــرای نرم افزار در خارج از محیــط کارگاه و به عنوان تکلیف منزل صورت می گیرد.

-6-3-3 با استفاده از نرم افزار مولتی سیم مدارها را شبیه ســازی کنید و نقشــه ی مدار شبیه ســازی شــده ی یــک گیــت AND بــا دو ورودی را در محل تعیین شــده بچسبانید.

-6-3-4 فایل مدار شبیهســازی شده را در یک لوح فشرده ذخیره کنید و تحویل مربی کارگاه دهید.

-6-3-5 در شــکل 6-2 یک نمونه مدار شبیه سازی شده با مولتی سیم را مشاهده می کنید.

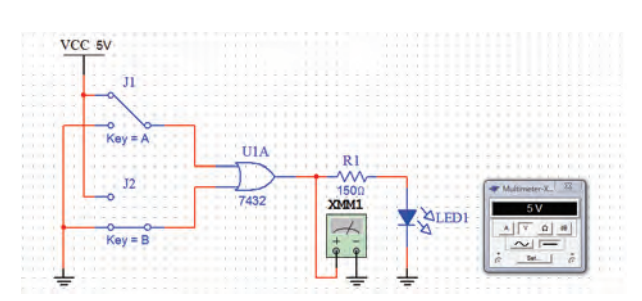

**شکل -6-2 یک نمونه مدار شبیه سازی شده ی گیت OR**

**-6-4 قطع�ات، مواد، ابزار و تجهیزات مورد** 

### **نیاز**

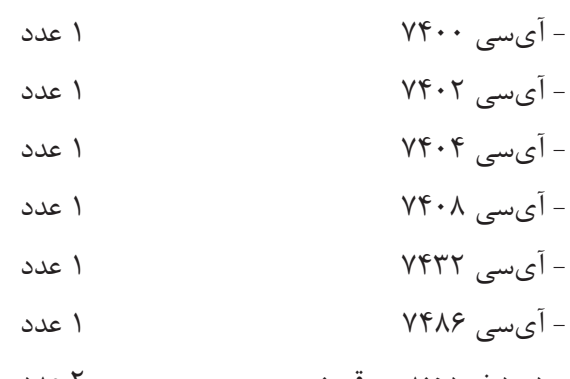

- دیود نور دهنده ی قرمز 2 عدد

مقاومتهای  $\Omega\cdot\Omega$ ۱۵۰ و  $\mathbb{K}\Omega$ ۱ با توان  $_{\mathbf{z}}$   $_{\mathbf{z}}$  1 عدد

- منبع تغذیه ی ثابت 5 ولت 1 دستگاه - دستگاه مولد موج مربعی )پالسر Pulser )1 دستگاه - دستگاه Probe Logic 1 دستگاه - شــستی فـشــــاری NO( در حـــالت طبیعی بـــاز = کلید یک پل کوچک مینیاتور (Normally Open 3 عدد - دیود 4001N1 2 عدد ُرد 1 قطعه - بردب

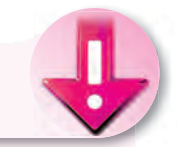

- تجهیزات ابزار و مواد عمومی

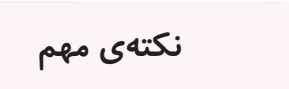

در صورتــی کــه منبع تغذیه، دســتگاه پالســر و دستگاه Probe Logic را در اختیار ندارید می توانید به ضمیمه ی همیــن آزمایش مراجعه کنید و آن ها را بسازید.

> **-6-5 مراحل اجرای آزمایش مدارهای کلیدی دروازه های منطقی**

۰۱–۵–۶- مدار شکل ۳–۶ را روی بردبُرد ببندید. سپس شکل مدار را ترسیم کنید.

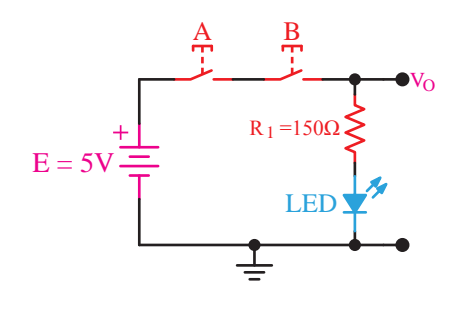

شکل ۳-۶- مدار کلیدی یک نمونه گیت<br>.

در شــکل 6-4 مــدار شــکل 6-3 را که بــا نرم افزار ادیسون شبیه سازی شده است مالحظه می کنید.

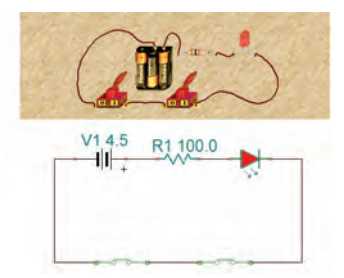

**شکل -6-4 مدار شبیه سازی شده با نرم افزار ادیسون**

-6-4-6-7 کلیدهای (شستیها)  $A$  و  $B$  را مطابق $\sim$ -6- $\sim$ جدول 6-1 تغییر دهید و سپس جدول را کامل کنید.

-6-5-3 بــا توجــه بــه اطالعاتی کــه در مورد گیت های دیجیتالی کســب کرده اید نام گیت را بنویســید و در مورد آن توضیح دهید و جدول صحت آن را رسم کنید.

ُرد ببندید، -6-5-4 مدار شکل 6-5 را روی بردب سپس شکل آن را ترسیم کنید.

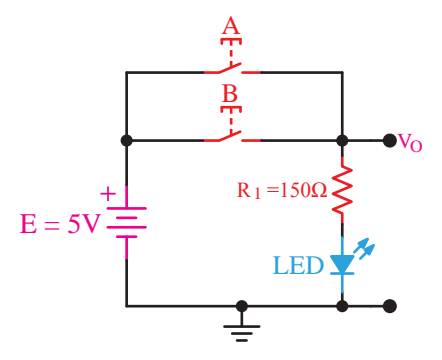

6-5 Figure\_\_\_77 Page **شکل -6-5 مدار کلیدی نمونه ی دیگری از گیت های دیجیتالی** 

در شــکل 6-6 مدار شبیه سازی شده ی شکل 6-5 را با نرم افزار ادیسون مشاهده می کنید.

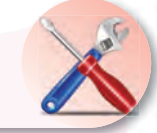

**نکته ی عملی**

بـــرای اتصال کلیدها (یا شســتیها) بـــه بردبُرد از فیبر ســوراخ دار و پین هدر استفاده کنید و برای آن ها سوکت بسازید. در صورتی که این امر امکان پذیر نبود به پایه های کلید سیم تلفنی لحیم کنید.

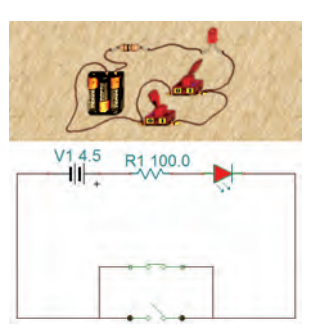

**شکل -6-6 مدار شبیه سازی شده با نرم افزار ادیسون** 

-6-5-5 کلیدهای A و B را مطابق جدول 6-2 در کتاب گزارش کار و فعالیت های آزمایشگاهی تغییر دهید، سپس جدول را کامل کنید.

-6-5-6 با توجه به اجرای مرحله ی 6-5-5 مدار مورد آزمایش با کدام یک از گیت های دیجیتالی مشــابهت دارد؟ نــام گیت را بنویســید و در مــورد آن توضیح دهید و جدول صحت آن را رسم کنید.

ُرد ببندید. -6-5-7 مدار شکل 6-7 را روی بردب ســپس نقشــهي مدار را مجدداً ترســیم كنید. توجه داشته باشــید که در این مدار ولتاژ دو ســر LED در حالت روشن برابر با تراز یک فرض شده است.

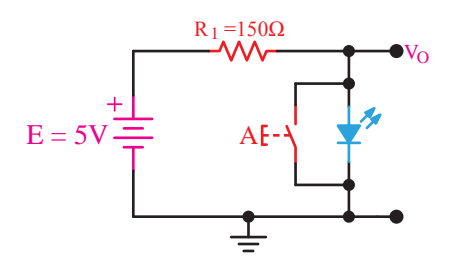

شکل ۷-۶- مدار کلیدی نمونهی دیگری از گیت دیجیتالی<br>.

مدار شبیه ســازی شــده ی شــکل 6-7 را با نرم افزار ادیسون در شکل 6-8 مالحظه می کنید.

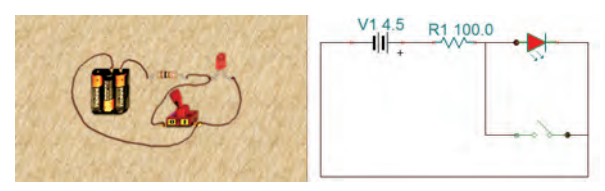

**شکل -6-8 مدار شبیه سازی شده ی شکل 6-7 با نرم افزار ادیسون**

-6-5-8 وضعیت کلیدA را در شکل 6-7 مطابق جدول 6-3 در کتاب گزارش کار و فعالیت های آزمایشگاهی تغییر دهید، سپس جدول را کامل کنید.

-6-5-9 مــدار کلیــدی 6-7 معــادل چه گیتی عمل می کند؟ جدول صحت مدار را بنویســید و در مورد آن توضیح دهید.

-6-1-6-5- آیا می توان مدارهای شکل ۳-۶ ۵-۶ و 6-7 را به عنوان گیت های AND، OR و NOT در نظر گرفت؟ درباره ی آن توضیح دهید.

**دروازه ه�ای منطق�ی ب�ا اس�تفاده از دی�ود و ترانزیستور** 

-6-5-11 مــدار شــکل 6-9 که یــک دروازه ی منطقی  $\rm OR$  اســت را روی بردبُرد ببندید. ســپس نقشهی مدار را مجدداً ترسیم کنید.

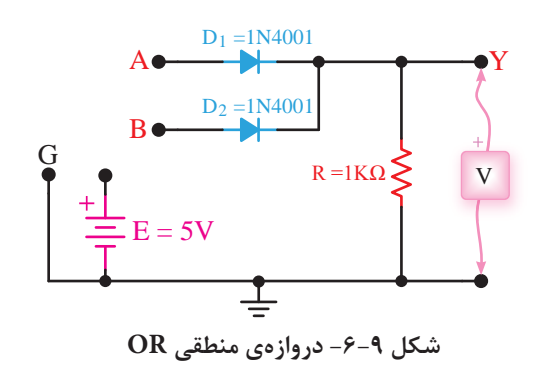

6-9 Figure\_\_\_79 Page -6-5-12 با اعمال ولتاژ به ورودی های دیودهای V+5 داشــته باشــید که ولتاژ حدود 4 ولت سطح High و ولتاژ . 5 صفر سطح Low در منطق مثبت است. و  $\mathrm{D}_\mathsf{Y}$  به صورت جداگانه و با هم ولتاژ دو ســر مقاومت  $\mathrm{D}_\mathrm{Y}$ را اندازه بگیرید و در جدول صحت ۴-۶ بنویســید. توجه  $\rm R$ 

A Y 2D 6-9 توضیح دهید. آیا عملکرد این مدار مشابه عملکرد گیت 1D -6-5-13 در مورد نحوه ی عملکرد مدار شــکل OR است؟

۔<br>ببندید. سپس نقشهی مدار را مجدداً ترسیم کنید. ُــرد -6-5-14 مــدار شــکل 6-10 را روی بردب

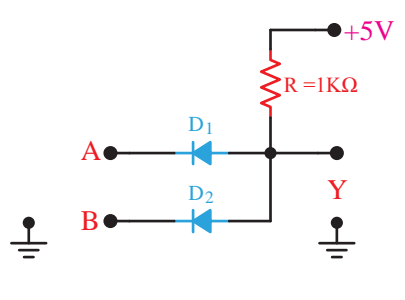

شکل۱**۰**–۶- مدار مربوط به پرسش ۱۴<br>.

-6-5-15 با اعمال ولتــاژ به ورودی های A وB در حاالت مختلف براســاس جدول صحت، ولتاژ خروجی را انــدازه بگیریــد و در جدول صحت 6-5 بنویســید. در مورد نحوه ی عملکرد این گیت توضیح دهید.

دارد؟

-6-5-16 نــام گیت چیســت و چــه کاربردی

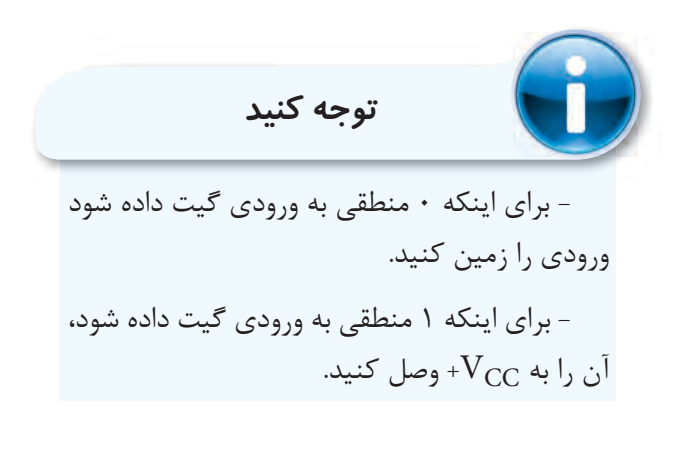

ُــرد -6-5-17 مــدار شــکل 6-11 را روی بردب ببندید. مدار را در کتاب گزارش کار رسم کنید.

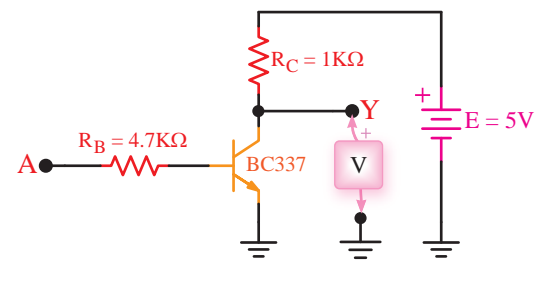

شکل **۲۱–۶– نمونهای از گیت ترانزیستوری** 

*7400 لا ب*ر برابر المرکز برابر است کرد کرد.<br>منابع -6-5-18 ورودی A را بــه زمیــن وصــل کنید و مقــدار ولتــاژ خروجی را اندازه بگیرید و ســطح تراز ولتاژ

 $\mathbf{e}$ 

*Gates NAND Input2- Quad*

**HVFU** 

خروجی را تعیین کنید.

-6-19- نقطــه A را بــه  $V_{CC}$ + وصل کنید، $\epsilon$ یعنی تراز ولتاژ ورودی را به یک تغییر دهید. در این شرایط ولتاژ خروجی و سطح تراز خروجی را تعیین کنید.

-6-5-20 بــا توجه بــه مقادیر به دســت آمده جدول شماره ی 6-6 را کامل کنید.

-6-5-21 جــدول صحت گیت مورد آزمایش را :K1 = C R ترسیم کنید.

۲۲-۵-۶- نام گیت مورد آزمایش را با ذکر دلیل نا

بنویسید.

**6**

### **استفاده از Sheet Data** 6-11 Figure\_\_\_80 Page

-6-5-23 اطالعات داده شده در برگه ی اطالعات

شماره ی 6-1 را ترجمه کنید.

### *7400 / DM 7400 Guad 2-Input NAND Gates*

#### **• General Description**

This device contains four independent gates each of which performs the logic NAND function.

#### • Features

Alternate Military/Aerospace device (5400) is available. Contact a National Semiconductor Sales Office/Distributor for specifications.

### برگەی اطلاعات **۱-۶**

Note: The "Absolute Maximum Ratings" are those values beyond which the safety of the device cannot be guaranteed. The device should not be operated at these limits. The parametric values defined in the "Electrical Characteristics" table are not guaranteed at the absolute maximum ratings. The "Recommended Operating Conditions" table will define *the conditions for actual device operation.* 

-6-5-24 بــا توجــه به برگــه ی اطالعات 6-2 *7400DM / 5400DM / 5400* مشــخصات آی ســی 7400 را از نظر تعــداد گیت و جدول صحت هر گيت توضيح دهيد. *Gates NAND Input2- Quad HVFULSWLRQ'HQHUDO\*Ɣ* . فوضيي تانغيت.

-6-5-25 با مراجعه به برگه ی اطالعات شماره ی *HDWXUHV)Ɣ* -<br>۶-۳ مقادیر مجاز ماکزیمــم و محدودهی درجه حرارت کار آیســی ۷۴۰۰ را با توجه به جدول مشــخص کنید. توجه داشــته باشید که آی سی های سری xx74 و xx54 تا حدود زیادی با هم مشابهت دارند. i –۵–۲– با مراجعه به بر کهی اطلاعات  $s \leftrightarrow \phi$ .  $\phi$ 

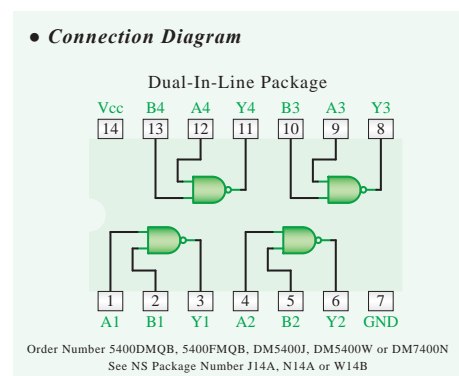

#### **• Function Table**

![](_page_6_Picture_505.jpeg)

### **برگهی اطلاعات ۲-۶**

#### *(Note (Ratings Maximum Absolute*

If Military/Aerospace specified devices are required, please contact the National Semiconductor Sales **Office/Distributors for availability and specifications.** V7 Voltage Supply V5.5 Voltage Input Operating Free Air Temperature Range<br>DM54 and 54  $\frac{\text{DM54 and 54}}{\text{DM74}}$   $\frac{-55^{\circ}\text{C to +125}^{\circ}\text{C}}{0^{\circ}\text{C to +70}^{\circ}\text{C}}$  $0^{\circ}$ C to +70 $^{\circ}$ C<br>-65 $^{\circ}$ C to +150 $^{\circ}$ C Storage Temperature Range

#### *Conditions Operating Recommended*

![](_page_6_Picture_506.jpeg)

۶۸ N7400DM or W5400DM ,J5400DM ,FMQB5400 ,DMQB5400 Number Order B14W or A14N ,A14J Number Package NS See

GND 2Y 2A 1Y 1A 1Y 1A 1Y 1A 1Y 1A 1Y 1A 1Y 1A 1Y 1A 1Y 1A 1Y 1A 1Y 1A 1Y 1A 1Y 1A 1Y 1A 1Y 1A 1Y 1A 1Y 1A 1Y 1

۲۶–۵–۶– بــا توجه به برگهی اطلاعات ۳–۶، آیا میتــوان خروجی این آیســی را به یــک LED که جریان مسمع پ مورد نیاز آن 25 میلی آمپر است متصل کرد؟ شرح دهید. 0.8 Voltage Input Level Low

۰۶–۵-۶ در صورتــی که جریان خروجی آیســی پس از کمتر از جریان مورد نیاز LED باشــد، میبایســتی از یک مسمحمد از ک مدار اضافی مانند مدار بافر استفاده کنید و <sup>ح</sup>ریان مورد نیاز مسطح عاصّی را از طریق آن تأمین نمایید.

-6-5-28 در شکل6-12 شکل ظاهری IC شماره ی 7400 و نقشه ی پایه های آن را مالحظه می کنید. 6-3 Datasheet\_\_\_81 Page

![](_page_7_Picture_3.jpeg)

**شکل -6-12 آی سی 7400**

 $\frac{1}{2}$   $\frac{1}{2}$  -6-5-29 بــا توجــه به اطالعات داده شــده در مرحله ی 6-5-28 یک نمونه آی سی 7400 از انبار دریافت کنید و پایه های آن را مشخص نمایید. این آی سی چند پایه است؟ در مورد نحوهی تعیین کردن شمارهی پایهها توضیح دهید.

-6-5-30 هــر آی ســی را بــا شــماره ای مشــخص می کنند. کلیه ی آی ســی هایی که بــرای آزمایش ها از آن ها اســتفاده خواهید کرد از نوع  $\text{TTL}$  معمولی انتخاب شدهاند.

Voltage Supply &&V این آی ســی ها به »سری 74« مشهورند، زیرا دو رقم سمت *N 04 LS 74 SN* چپ شمارهی سریال همهی آنها با ۷۴ یا ۵۴ شروع میشود. VIL ممکن است بعد از این دو رقم یک تا سه حرف آمده باشد و پس از این حروف نیز دو یا ســه رقم دیگر و سرانجام یک یا I OL دو حرف بعد از آن درج شده باشد که هر یک از آن ها مفهوم خاصّی دارد. در مثال زیر این مفاهیم بیان شده است:

*SN* 74 *LS* 04 *N* 

|  | پیشوند انتخابی  | نوع تجاري براي | مشخصات         | معرف کار مدار،                 | نوع بسته بندی: |
|--|-----------------|----------------|----------------|--------------------------------|----------------|
|  | كارخانهى سازنده | کار در دمای    | آیسیهای        | به عنوان مثال در               | $J =$          |
|  |                 | صفر تا ۷۰ درجه | خانوادەى TTL   | این آیسی                       | سرامیکی DIP    |
|  |                 | سانتی گراد     |                | ۶ دروازهي NOT (براي اطلاع دقيق | $N =$          |
|  |                 |                | به مثالهای زیر | وجود دارد.                     | يلاستيكى DIP   |
|  |                 |                | مراجعه کنید).  |                                | $W =$          |
|  |                 |                |                |                                | سراميكي مسطح   |
|  |                 |                |                |                                |                |

مثال *ه*ایی برای ارقام مربوط به مشخصات آی سی های خانواده ی **TTL**

![](_page_7_Picture_383.jpeg)

Text Through\_\_\_ 82 Page

۔<br>آقـای والتر شاتکی Walter Shottky ، تولد ۱۸۸۶م. وفات ۱۹۷۶م. **زنـــدگـــی دانـشـمــنــدان:**

آلمانی به عنوان دانشــمند فیزیک شهرت دارد. تحقیقات سي متولد ّیت آقای شــاتکی در سوئیس متولد شــد ولی با مل

وی در زمینه ی نیمه هادی اســت. او با مشــاهده ی انتشار نا منظــم الکترون هــا در المپ هــای خأل در ســال 1915 توانســت اثر شــاتکی را شناســایی و المپ تترود با شبکه پــرده را اختراع نماید. بعدها ایــن اثر تحت عنوان ظرفیت خازنی کــم در دیودهــای نیمه هــادی شناســایی و دیــود نیمه هادی شــاتکی که یک دیود ســریع با ظرفیت خازنی کم است اختراع گردید.

-6-5-31 ســه نمونه آی سی ســری 74 یا 54 را دریافــت کنید و با مراجعه به مرحله ی 6-5-30 شــماره و برخــی از مشــخصات آن ها را اســتخراج و در جدول 6-7 یادداشت کنید.

**آزمایش گیت های منطقی با آی سی**

-6-5-32 همان طــور که گفته شــد OR یک عمل منطقی است که دو یا چند متغیر را در بر می گیرد.

خروجــی یک دروازه ی $\rm OR$  هنگامی «۱» میشــود کــه حداقل یکــی از ورودی های آن »1« باشــد. هم چنین خروجی دروازهی  $\mathrm{OR}$  فقط زمانی «۰۰» میشــود که همهی ورودی های آن »0« باشند. دروازه ی OR حداقل دو ورودی دارد. با سری کردن چند دروازهی OR با دو ورودی میتوان دروازه هایی با 3 4، یا چند ورودی ساخت.

-6-5-33 تراشه ی 7432 یک آی سی 14 پایه است که در آن چهار دروازهی OR (با دو ورودی) مطابق شــکل 6-13 در آن جای دارد.

![](_page_8_Figure_6.jpeg)

6-13 Figure\_\_\_83 Page **شکل -6-13 ساختار تراشه ی 7432 که 4 گیت OR با دو ورودی دارد**

 $V\cdot$ 

-6-5-34 آی ســی را مطابق شــکل 6-14 روی 1 3 2 ُردببندید. توجه داشــته باشــید که بــرای اتصال IC به بردب بردبُرد باید از ســوکت مخصوص پین هِدِر استفاده کنید. در صورتی که این ســوکت را در اختیار ندارید آن را بســازید. همچنین قبل از شــروع آزمایش از سلامت قطعات اطمینان حاصل نمایید. 7- آج

مدار را در دفتر گزارش کار رسم کنید.

![](_page_8_Figure_10.jpeg)

**شکل -6-14 مدار گیت OR**

![](_page_8_Picture_12.jpeg)

در صورتی که IC شــما توانایــی جریان دهی به

LED را نــدارد، با اســتفاده از یک مدار بافر خروجی گیت را تقویت کنید.

-6-5-35 کلیدهــای تبدیــل A و B را به طــور جداگانــه و با هــم تغییر حالت دهید و نتایــج حاصل را در جدول 6-8 بنویسید.

-6-5-36 بــا اســتفاده از جــدول ،6-8 جدول صحــت گیت OR را در جــدول 6-9 کامل کنید و در مورد آن توضیح دهید.

-6-7-6-7-5 با استفاده از دروازههای ORمی توانید دروازههای ترکیبی  $\rm OR$  با ســه یا چند ورودی بسازید. مدار شکل ۱۵-۶ را روی بردبُرد ببندید. مدار را در دفتر گزارش کار مجدداً رسم کنید.

![](_page_9_Figure_0.jpeg)

**شکل -6-15 ترکیب دو گیت OR با دو ورودی جهت ساختن یک گیت OR با سه ورودی**

رت انفرادی و با نمم، وحسیب روست 3Y 3A 3B 4Y 4A 4B Vcc صــورت انفرادی و با هم، وضعیت روشــن شــدن LED را -6-5-38 بــا تغییــر کلیدهــای A ، B و C به مشاهده کنید و جدول 6-10 را کامل کنید.

1 37408 -6-5-39 جــدول 6-10 را بررســی کنید و در مورد عملکرد آن توضیح دهید.

بر میگیرد. خروجــی دروازهي AND فقط هنگامی «۱» ۴۰-۵-۶- همانطـور کــه قبلاً گفته شــد، AND بک عمل منطقی|ی اســت کــه دو یا چند متغییر بول را در دو ورودی دارد. تعداد ورودیهای دروازهی AND را میتوان A 1 14 با ســری کردن چند دروازه به 4،3 یــا چند ورودی افزایش i. 2 3 F داد.تراشه ی 7408 یک آی سی 14 پایه است که دارای چهار دروازهی AND با دو ورودی است (شکل ۱۶-۶). می شــود که همه ی ورودی های آن»1« باشــند. در حاالت دیگر خروجی آن »0« خواهد بود. دروازه ی AND حداقل و ب ورود .<br>ان ۱۹۷۴ - آباد است. ِ کــه قبلا گ  $\mathbb{R}$  $\sim$ 

![](_page_9_Figure_5.jpeg)

6-16 Figure\_\_\_84 Page **شکل -6-16 ساختار تراشه ی 7408**

-6-5-41 با استفاده از آی سی 7408 مدار شکل GND 2Y 2B 2A 1Y 1B 1A ۶-۱۷ را روی بردبُرد ببندید. در صورتی که جریان مورد نیاز بیش تر از جریان خروجی آی ســی است از مدار بافر استفاده کنید. مدار را در کتاب گزارش کار مجدداً رسم کنید.

![](_page_9_Figure_8.jpeg)

6-17-7 کلیدهای  $A$  و $B$  را به صورت جداگانه $-$ ۶-یا با هم تغییر وضعیت دهید و به وضعیت روشن شدن LED توجه کنید. نتایج حاصل را در جدول 6-11 بنویسید.

-6-5-43 با اســتفاده از جــدول 6-11 جدول صحــت 6-12 را کامل کنید و در مورد عملکرد مدار توضیح دهید.

-6-5-44 مشابه دروازه های OR می توان با استفاده از چنــد دروازه ی AND، دروازه های ترکیبی به وجود آورد و تعداد ورودی ها را افزایش داد.

-6-5-45 با استفاده از آی سی 7408 مدار شکل ۶-۱۸ را روی بردبُرد ببندید. برای قرار دادن IC روی بردبُرد از ســ ِ وکت مخصوص پین ه ِدر استفاده کنید. مدار 6-18 را در کتاب گزارش کار رسم کنید.

![](_page_9_Figure_13.jpeg)

4Y 4A 5Y 5A 5Y 5A 5Y 5A 5Y 5A 5Y 5A 5Y 5A 5Y 5A 5Y 5A 5Y 5A 5Y 5A 5Y 5A 5Y 5A 5Y 5A 5Y 5A 5Y 5A 5Y 5A 5Y 5A 5Y

-6-5-46 کلیدهای A، B و C را به طور جداگانه B A 1 14 یــا با هم تغییر وضعیت دهید و به حالت روشــن و خاموش C بودن LEDها توجه کنید. نتایج حاصل را در جدول 6-13 بنویسید. تمحه ر وضعيت ده ل خليلىنىڭ توجە تىيىد. ت ه حالت روشــن و

-6-5-47 جــدول 6-13 را بررســی کنید و در 2L مورد عملکرد شکل ۱۸-۶ توضیح دهید.

-6-5-48 آی سی 7404 یک آی سی 14 پایه شامل دروازهی  $\operatorname{NOT}$  مطابق شکل ۱۹–۶ است.

![](_page_10_Figure_3.jpeg)

شکل ۱۹*-۶-* ساختار تراشهی ۷۴۰۴

V+5 گزارش کار رسم کنید. -6-5-49 با اســتفاده از تراشــه ی 7404 مدار شکل ۲۰-۶ را روی بردبُرد ببندید و نقشهی آن را در کتاب  $\frac{1}{2}$   $\frac{1}{2}$ 

![](_page_10_Figure_6.jpeg)

6-20 Figure\_\_\_85 Page **شکل -6-20 اتصال گیت NOT**

-6-5-50 کلیــدA را تغییــر وضعیــت دهید و بــه حالت روشــن و خاموش شــدن 1L توجه کنیــد. نتایج مشاهدات را در جدول 6-14 بنویسید.

-6-5-51 جــدول صحــت گیــت NOT را در جدول 6-15 بنویسید و در مورد عملکرد آن توضیح دهید. -6-5-52 آی ســی 7402 یک آی سی 14 پایه است

که داخــل آن چهار دروازهی  $\rm{NOR}$  بــا دو ورودی، مطابق شکل 6-21 جای گرفته است.

![](_page_10_Figure_11.jpeg)

شکل **۲۱**–۶- ساختار تراشهی ۷۴۰۲

V+5 ببندید. مدار را در کتاب گزارش کار رسم کنید. ۵۳–۵–۵– آیســی را روی بردبُرد نصب کنید و بــه کمک یکی از دروازه های داخل آن مدار شــکل 6-22 را  $\begin{bmatrix} 1 & 0 \\ 0 & 1 \end{bmatrix}$   $\begin{bmatrix} 6 & 0 \\ 0 & 1 \end{bmatrix}$ 

![](_page_10_Figure_14.jpeg)

**شکل -6-22 دروازه ی NOR**

6-4-5 کلیدهـای  $A$  و $B$  را بهطور جداگانه و $-$ 6-8 بسامدہ سنہ، جنون عددت نتایج مشاهده شده جدول صحت ۱۶-۶ را کامل کنید. بهطور همزمان در وضعیتهای مختلف قرار دهید و به حالت روشــن و خاموش بودن LED توجه نمایید. با اســتفاده از

1 37400 6-16 را تجزیــه و تحلیــل کنید و در مــورد عملکرد گیت 8 9 10 11 12 13 14 3Y 3A 3B 4Y 4Y 4W 4W 4W 4W 4W 4W -6-5-55 نتایج به دست آمده در جدول صحت NOR توضیح دهید.

.<br>آن نیز گران میشــود. برای غلبه بــر این موضوع میتوان از 1234567 -6-5-56 بــا اســتفاده از گیت های AND، OR و  $U = \mathbb{R}$  19  $\mathbb{R}$  19  $\mathbb{R}$  19  $\mathbb{R}$  10<sup>7</sup> 6-23 Figure\_\_\_86 Page گیت های NOR و NAND استفاده کرد. به عبارت دیگر می تــوان هــر تابع منطقی را اجرا کــرد. اما به دلیل MOT افزایــش تعداد گیتها، حجم مدار بســیار بزرگ و هزینهی

هر یک از این گیت ها عمل دو گیت را انجام می دهند. تراشهی ۷۴۰۰ یک آیسی ۱۴ پایه با چهار دروازهی NAND با دو ورودی مطابق شکل 6-23 است.

![](_page_11_Figure_1.jpeg)

**شکل -6-23 ساختار تراشه ی 7400**

 $\sigma$ -6-5-57 با استفاده از آی سی 7400 مدار شکل ۲۴–۶ را روی بردبـُــرد ببندید. مــدار را در کتاب گزارش کار رسم کنید.

![](_page_11_Figure_4.jpeg)

6-24 Figure\_\_\_87 Page **شکل -6-24 دروازه NAND**

8 9 10 11 12 13 14 بودن LED توجه کنید. با استفاده از مشاهدات خود جدول جداگانه و همزمان تغییر دهید و به حالت روشــن و خاموش -6-5-58 وضعیــت کلیدهــای A وB را به طور صحت 6-17 را کامل کنید.

۔<br>-۶ .ا پرس*ے ،* و 1234 | 1235 | 1236 | 1236 | 1236 | 1236 | 1236 | 1236 | 1236 | 1236 | 1236 | 1236 | 1236 | 1236 | 1236 | 1236 نوضیح دهید. -6-5-59 جــدول صحــت 6-17 را بررســی و تجزیــه و تحلیل کنید و در مــورد عملکرد گیت NAND

مقایســه گر و مدارهــای تشــخیص خطــا تابعــی بــه فرم V+5 A و B( »OR EXclusive-XOR )می نامنــد. یعنی تابع -6-5-60 در اغلب مدارهای محاســباتی، مدارهای ظاهر میشود. این تـــابع را «یای انــحصـــــاری $\rm{A\overline{B}+\overline{A}B}$ 

F = A، هنگامی «۱» میشود که منحصراً یکی از دو متغیر A یا B در حالت «۱» باشــد. تراشهی ۷۴۸۶ یک آیسی ۱۴ پایه است که مطابق شکل ۲۵-۶ داخل آن چهار دروازه ی OR.EX گنجانده شده است.  $\frac{6}{2}$ می «۱» می  $\sqrt{8}$   $\sqrt{5}$   $\sqrt{5}$   $\sqrt{5}$   $\sqrt{5}$   $\sqrt{5}$   $\sqrt{25}$ 

![](_page_11_Figure_10.jpeg)

شکل ۲۵-۶- ساختار دروازهی XOR  $\sum_{i=1}^{n}$  2y 2

6-25 Figure\_\_\_87 Page V+5 گزارش کار رسم کنید. -6-5-61 بــا اســتفاده از تراشــه ی7486 مدار XOR شــکل ۲۶-۶ را روی بردبُرد ببندید. مدار را در کتاب

![](_page_11_Figure_13.jpeg)

6-26 Figure\_\_\_87 Page **شکل -6-26 مدار گیت XOR**

-6-5-62 کلیدهــای A وB را به طور جداگانه و به طــور هم زمان تغییر حالت دهید و با مشــاهده ی وضعیت روشن و خاموش بودن LED، جدول صحت 6-18 را کامل کنید.

-6-5-63 جدول 6-18 را مورد بررسی و تجزیه و تحلیــل قــرار دهید و با اســتفاده از نتایج به دســت آمده عملکرد گیت XOR را تشریح کنید.

-6-5-64 تابــع XOR را بــا اســتفاده از چهار دروازهی NAND موجود در آیســی ۷۴۰۰ طبق شــکل ۶-۲۷ روی بردبُــرد ببندیــد و نقشــهی مــدار را در کتاب

گزارش کار رسم کنید.

![](_page_12_Figure_1.jpeg)

**شکل -6-27 اجرای تابع XOR با دروازه ی NAND**

 $\begin{bmatrix} 1 & 1 & 1 \end{bmatrix}$  Figure  $\begin{bmatrix} 1 & 1 & 1 \end{bmatrix}$   $\begin{bmatrix} 6 & 1 & 6 \end{bmatrix}$ -6-5-65 بــا تغییــر کلیدهــای A وB به طــور جداگانه و هم زمان، وضعیت روشــن و خاموش بودن LED را مشاهده کنید و جدول صحت 6-19 را کامل نمایید.

(B+A (A XOR یک گیت NOT قرار دهید گیت XNOR شــکل ر صورت داست نجام دهید و جدول صحت ۲۰-۶ را کامل کنید. B می گیرد. در صورت داشــتن وقت اضافی این آزمایش را نیز -6-5-66 در صورتــی کــه در خروجــی گیــت

### LED **توابع ترکیبی**

<sub>می</sub>توان بســیاری از عبارات منطقی را در شــکل روابط بول -6-5-67 با اســتفاده از دروازه های AND و OR بیان کرد. برای مثال، این عبارت را در نظر بگیرید:

»اگر خسرو از پدر یا مادرش اجازه بگیرد و اردشیر یا بهمن با اتومبیل به سراغ او بیایند، به کنار دریا می رود«.

این عبارت را می توان در شــکل یــک تابع بول بیان کرد. متغیرهای این تابع را چنین تعریف می کنیم: - خسرو به کنار دریا می رود ← F - پدرش به او اجازه می دهد ← A یا: - مادرش به او اجازه می ده ← B و: - اردشیر با اتومبیل به سراغ او می آید← C یا: - بهمن با اتومبیل به سراغ او می آید ← D

حال عبارت فوق را به این صورت بیان می کنیم:  $F = (A + B) \cdot (C + D)$  $67.67$  Figure

مدار دیجیتالی تابع فوق مشــابه شکل 6-28 خواهد

بود.

![](_page_12_Figure_11.jpeg)

6-28 Figure\_\_\_88 Page **شکل -6-28 اجرای یک تابع حاصل ضرب مجموع ها**

-6-5-68 بــا اســتفاده از تراشــه های 7408 و ۷۴۳۲ مدار شکل ۲۸-۶ را روی بردبُرد ببندید. توجه داشته باشــید که کلیدهــای $\rm{C}$ ،  $\rm{B}$ ،  $\rm{A}$ و  $\rm{D}$  مشــابه کلیدهای داده شــده در مدارهای قبلی بســته می شــوند. مدار را در کتاب گزارش کار رسم کنید.

-6-5-69 وضعیــت کلیدهــای A، B، C وD را به طــور جداگانه و هم زمــان تغییر دهید و حالت روشــن و خاموش بودن LED را مشاهده کنید. در صورتی که LED روشن باشد خسرو به مســافرت می رود و اگر خاموش باشد خســرو نمی تواند به مســافرت برود. با استفاده از مشاهدات خود جدول صحت 6-21 را کامل کنید.

-6-5-70 تحت چه شرایطی خسرو می تواند به کنار دریا برود؟ شرح دهید.

ُــرد -6-5-71 مــدار شــکل 6-29 را روی بردب ببندیــد، جدول صحت 6-22 را کامــل کنید و در مورد آن توضیح دهید. مدار را در کتاب گزارش کار رسم کنید.

![](_page_12_Figure_17.jpeg)

6-29 Figure\_\_\_89 Page **شکل -6-29 ترکیب ورودی های مدار گیت NOR**

۷۲–۵–۶– مــدار شــکل ۳۰–۶ را روی بردبـُــرد ببندیــد. جــدول صحــت 6-23 را کامــل کنیــد. این مدار کدام یــ ِ ک از قوانین دمورگان راتأییــد می کند؟ در مورد آن نوضیح دهید. مدار را در کتاب گزارش کار رسم کنید.

![](_page_13_Figure_1.jpeg)

6-30 Figure\_\_\_89 Page **شکل -6-30 بررسی روابط دمورگان**

ُــرد -6-5-73 مــدار شــکل 6-31 را روی بردب ببندید، جدول صحــت 6-24 را کامل کنید. این مدار کدام ِ یک از قوانین دمورگان را تأیید می کند؟ در مورد آن توضیح دهید. مدار را در کتاب گزارش کار رسم کنید.

![](_page_13_Figure_4.jpeg)

6-31 Figure\_\_\_89 Page **شکل -6-31 بررسی روابط دمورگان** 

 $6-31$  Figure  $6-31$ ُــرد -6-5-74 مــدار شــکل 6-32 را روی بردب ببندید، در این مدار از سه دروازه ی NAND استفاده شده است. مدار را در کتاب گزارش کار رسم کنید.

![](_page_13_Figure_7.jpeg)

-6-5-75 با توجه به مدار شکل 6-32 ، جدول صحــت 6-25 را کامل کنید. با این مدار کدام عمل منطقی

را می توان انجام داد؟ در مورد آن توضیح دهید. 5 -6-5-76 مدار شکل 6-32 با کدام یک از روابط دمورگان مرتبط است؟ شرح دهید.

ُــرد -6-5-77 مــدار شــکل 6-33 را روی بردب ببندید و جدول صحــت 6-26 را کامل کنید و در مورد آن توضیح دهید. این مدار با کدام یک از روابط دمورگان مرتبط است؟ مدار را در کتاب گزارش کار رسم کنید.

![](_page_13_Figure_11.jpeg)

6-33 Figure\_\_\_90 Page **شکل -6-33 ترکیب چند گیت NAND**

**-6-6 نتایج آزمایش** 

آن چه را که در این آزمایش آموخته اید به اختصار در 8 سطر بنویسید.

![](_page_13_Picture_15.jpeg)

-6-7-1 شکل موج خروجی دروازه ی AND شکل -6-34الــف-ب و ج را در هــر یک از حاالت ورودی رســم کنید.

![](_page_13_Figure_17.jpeg)

![](_page_14_Picture_0.jpeg)

**شکل -6-34 گیت AND با ورودی های مختلف**

 $\overline{3}$   $\overline{3}$   $\overline{1}$ -6-7-2 بــا چنــد دروازه ی AND بــا دو ورودی می توانیــم یــک دروازه ی AND با چهار ورودی بســازیم؟ شرح دهید. شکل مدار را رسم کنید.

F B -6-7-3 یکی از سه ورودی یک دروازه ی NOR در C حالت »1« منطقی و وضعیت ورودی های دیگر آن نامشخص  $\overline{a}$ است. خروجی این دروازه در کدام حالت زیر است؟ الف- حالت منطقی »0« ب- حالت منطقی »1« A علت را توضیح دهید. F  $\overline{0}$ 

-6-7-4 در یک هواپیما 4 سیســتم اعالم خطر که B 00000000 عملیات آن ها مســتقل از یک دیگر اســت کار گذاشته شده 'ست. اعلام خطر با روشن شدن یک لامپ صورت میگیرد. چهار حالت خطرناک به شرح زیر است: F

الف- سیستم های A و B از کار بیفتد. B 1111111111 ب- سیستم های A، C و D از کار بیفتد. ج- سیستمهای  $\rm C$ ،  $\rm B$ و  $\rm D$  از کار بیفتد. د- سیستمهای  $\rm A$  و $\rm D$  از کار بیفتد. تابع اعالم خطر F را برحسب متغیرهای A، B، C و 1 0 1 0 1 0 1 0 1 0

D بنویسید و در مورد آن توضیح دهید. -6-7-5 تابع منطقی مدار شــکل 6-35 را به دست  $\mathcal{L}_{\mathcal{A}}$  Figure  $\mathcal{L}_{\mathcal{A}}$ 

![](_page_14_Figure_7.jpeg)

![](_page_14_Figure_8.jpeg)

![](_page_14_Picture_9.jpeg)

### **ارزش یابی**

**-6-8 ارزش یابی پایان هر آزمایش** 

پس از اتمام آزمایش و کامل کردن گزارش کار، در زمان تعیین شده برای ارزش یابی مراجعه کنید.

**ضمیمه ی آزمایش شماره ی 6 مدارهای کاربردی**

### **منبع تغذیه ی ثابت**

با اســتفاده از قطعات داده شده در مدار شکل 6-36 می توانیــد منبع تغذیهی ثابت ۵ ولت DC مورد نیاز را روی بردبُرد یا فیبر مدار چاپی و در داخل جعبهی جداگانه بسازید و آن را مورد اســتفاده قرار دهید. به جای آی سی 309LM می توانید از آی سی سری 7805 نیز استفاده کنید.

![](_page_14_Figure_16.jpeg)

شکل **۳۶-۶- منبع تغذیهی ثابت ۵ ولت** 

### **مدار پالسر**

با اســتفاده از مدار شــکل 6-37 می توانید یک مولد مــوج مربعــی )پالســر( را بســازید. در این مدار از آی ســی شــماره ی 7400 استفاده شده اســت. مدار ساخته شده در انجام آزمایش های فلیپ فلاپ ها (Flip Flop) و شمارندهها )Counter )کاربرد دارد. تغذیه ی مدار 5 ولت DC اســت. به جای IC داده شــده می توانید از هر آی ســی دیگری که تعداد دو عدد گیت NAND دارد استفاده کنید.

![](_page_15_Figure_0.jpeg)

مـــــــدار نشـــــــان دهنـــدهی وضعیت مــدار یا ً **Logic Probe** 

![](_page_15_Figure_2.jpeg)

![](_page_15_Figure_3.jpeg)

6-38 Figure\_\_\_93 Page **شکل -6-38 مدار Probe Logic**

هرگاه ســـیم ورودی مدارِ نشـــاندهنده را به نقطهی مــورد نظر در مدار مورد آزمایش وصــل کنید، اگر وضعیت منطقی آن نقطه در حالت »1« باشــد، LED قرمز روشــن می شــود و اگر این نقطه در حالت منطقی »0« باشد LED سبز روشن می شود و چنانچه ورودی نشان دهنده را درست وصل نکرده باشید یا مدار اشکال داشته باشد، هر دو LED روشن خواهدشــد.اگر می خواهید از این مدار استفاده کنید میتوانید در اوّلین جلسهی آزمایشگاه مدار آن را بهطور تمیز و منظّم در گوشهی سمت راست بردبُرد ببندید و آزمایشها

را توسط آن انجام دهید. هم چنین می توانید برای مدار فیبر مــدار چاپی طراحی کنید وآن را در جعبه ای قرار دهید و از آن به عنوان یک دستگاه مستقل استفاده نمایید.

![](_page_15_Picture_7.jpeg)

### **بحث و گفت و گو**

د.<br>17 -2-37 Figure مدار پالسر مسلم استان می توانید در آینده یک فردی مانند شیخ مسلم استان کردی مانند شیخ مسلم استا زندگی شیخ بهایی را مطالعه کنید، دوران کودکی و نوجوانی وی چه وجوه اشتراکی با زندگی شما دارد؟ بهایی شوید؟ در مورد آن با خانواده ی خود و اطرافیان به بحث و گفتگو بنشینید.

![](_page_15_Figure_10.jpeg)